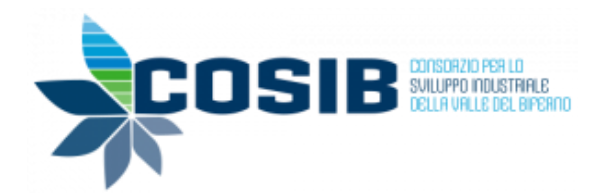

## **Manuale Iscrizione all'albo fornitori**

**GESTIONE PROFILO FORNITORE**

OPERATORE ECONOMICO

Consorzio per lo Sviluppo Industriale della Valle del Biferno – Via Enzo Ferrari ,10 86039 Termoli (CB)

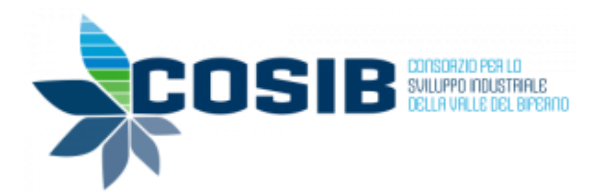

## **ACCESSO AL PORTALE**

Cliccare ACCESSO FORNITORE in alto a destra ed entrare con le credenziali, per effettuare una registrazione clicca su "non sei registrato clicca qui"

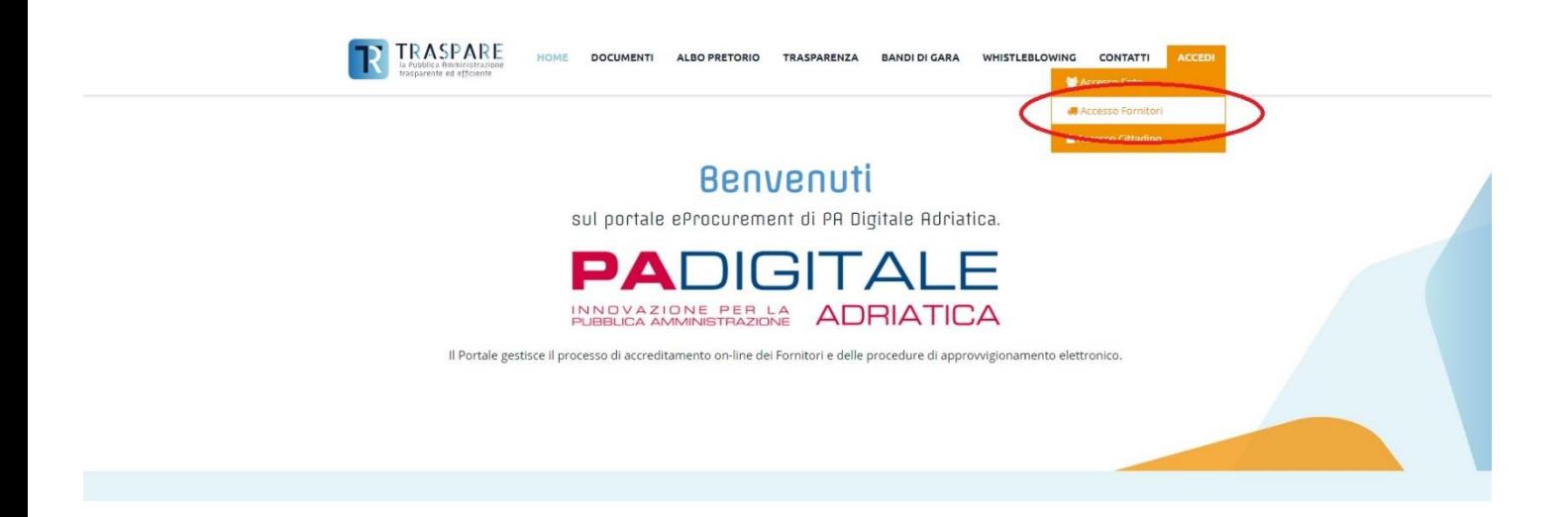

Per effettuare una registrazione clicca su "non sei registrato? clicca qui"

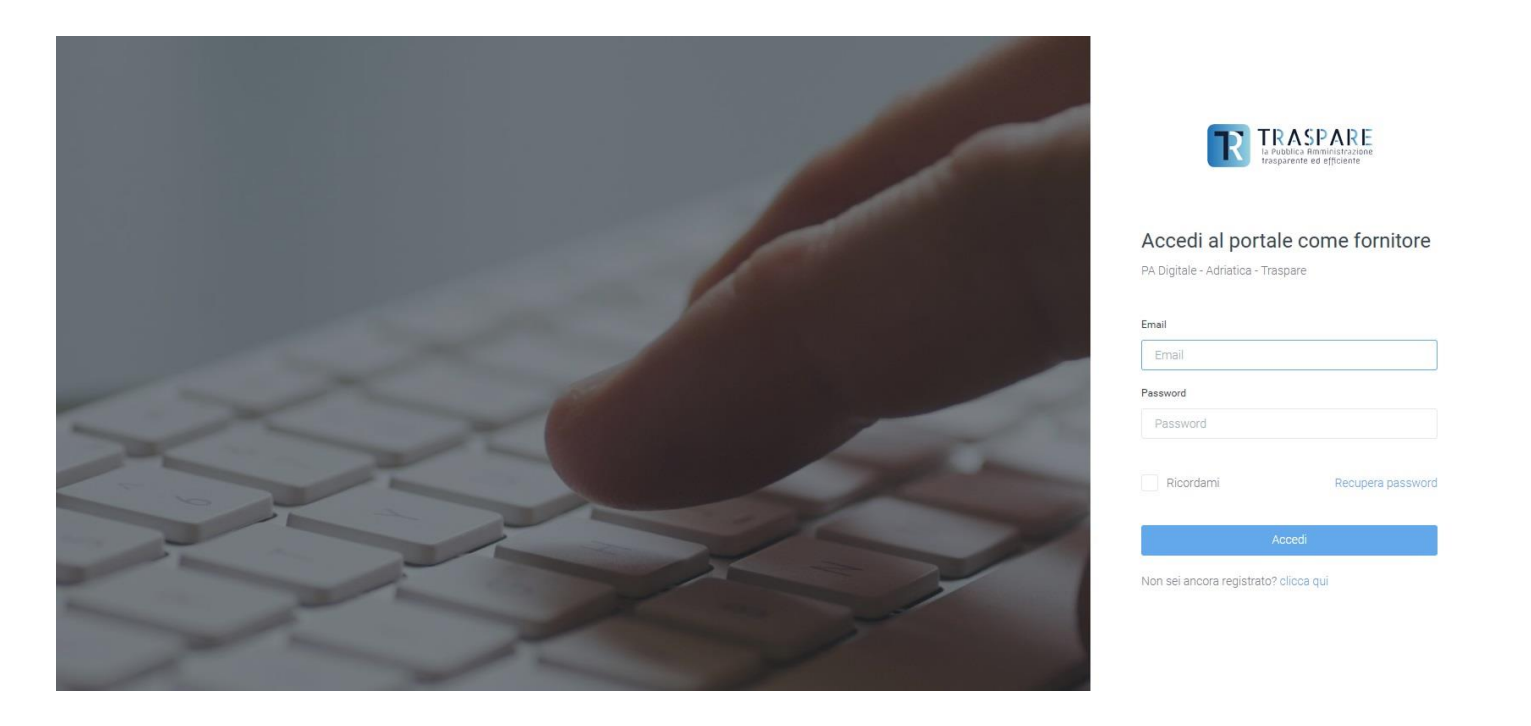

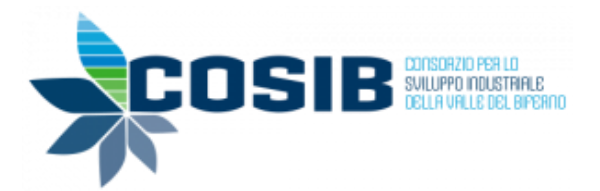

Nella schermata successiva inserire i dati richiesti.

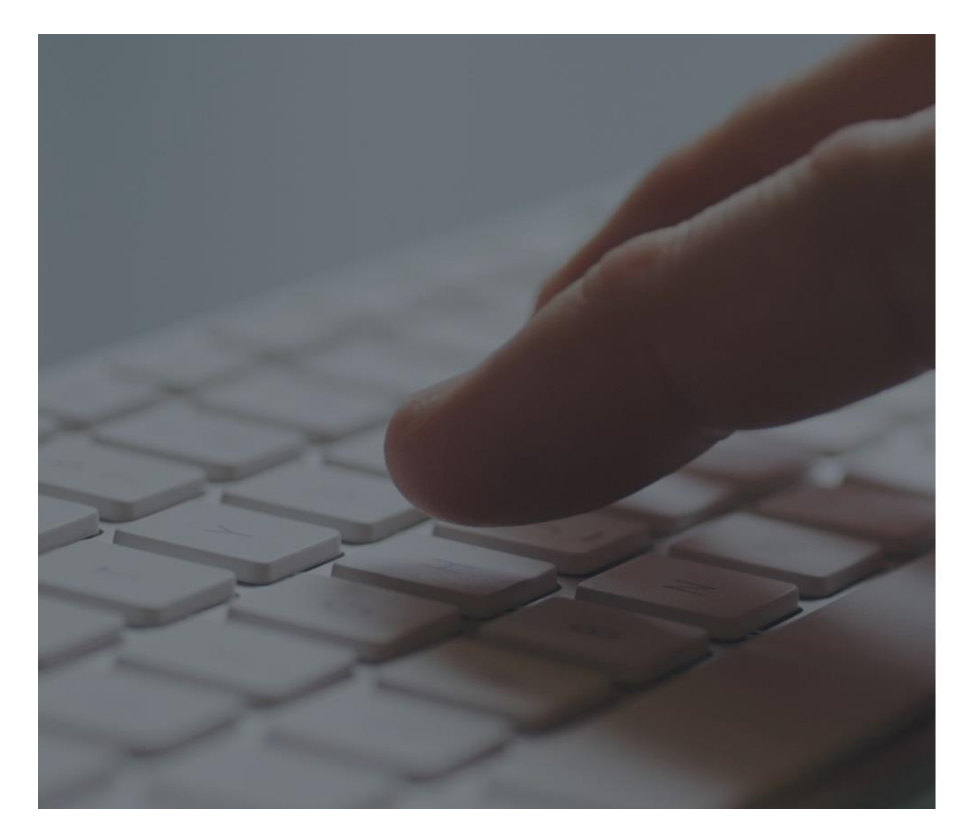

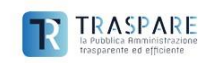

Registrati al portale come fornitore PA Digitale - Adriatica - Traspare

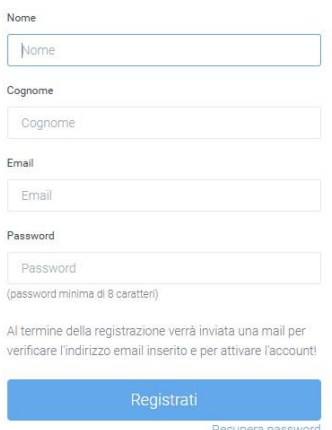

Dopo aver confermato la mail e la pec, accedere al portale e cliccare su "**ISCRIVITI**"

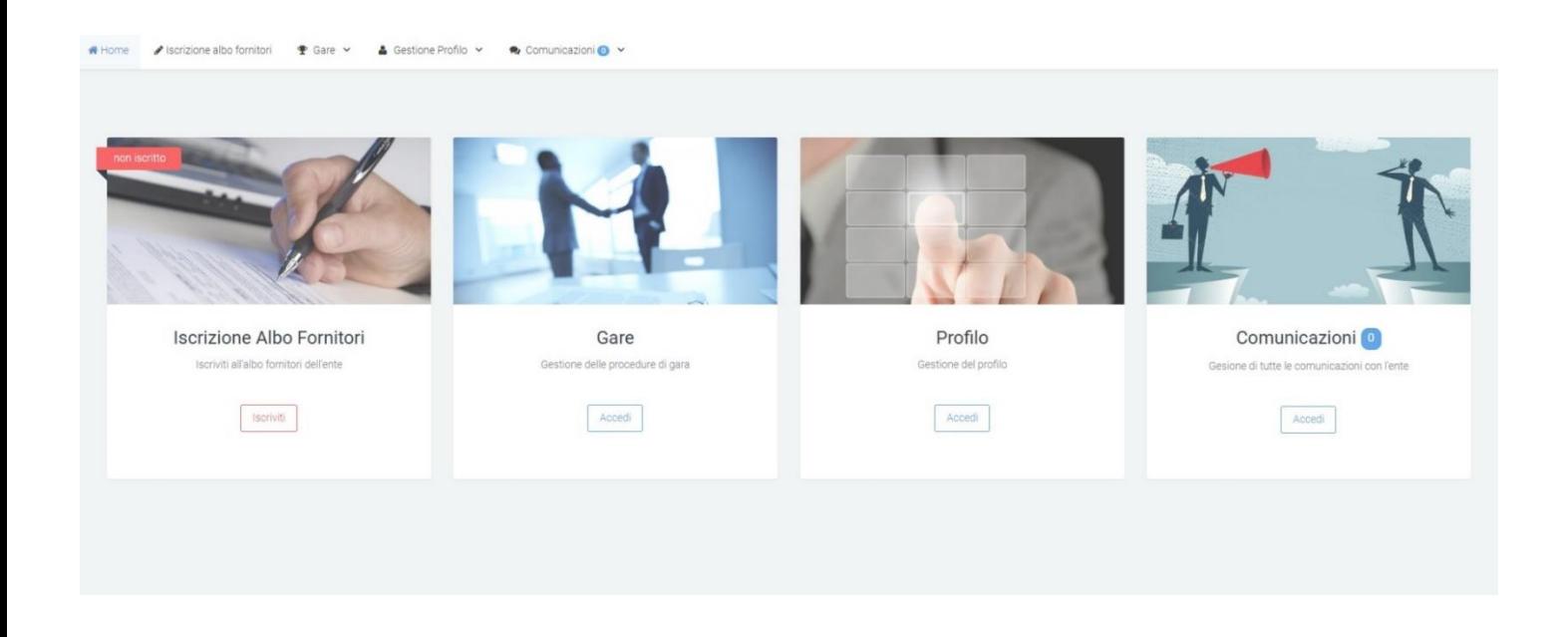

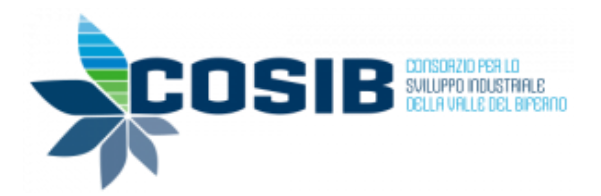

La fase successiva è quella di inserire tutti i dati necessari fino a completare tutte le fasi.

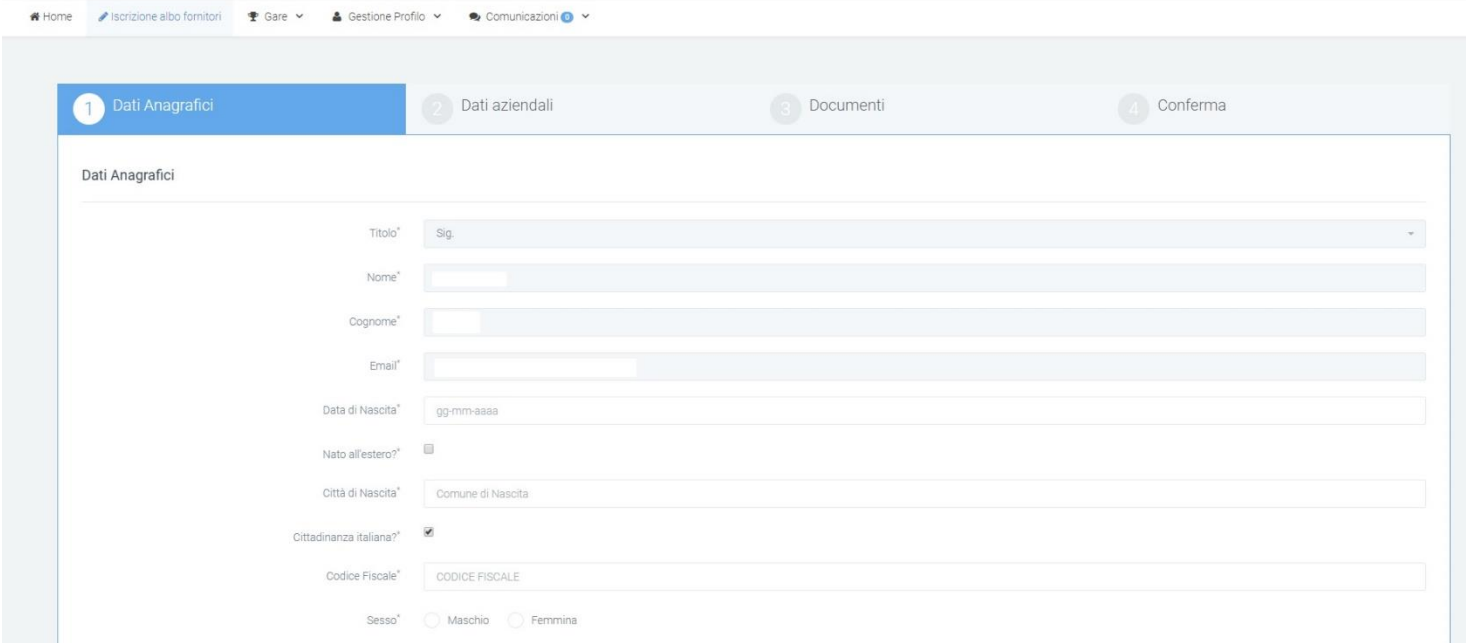

Dopo aver completato l'ultima fase, acconsente il trattamento dei dati personali, scaricare il modulo di registrazione, firmarlo e ricaricarlo sul portale.

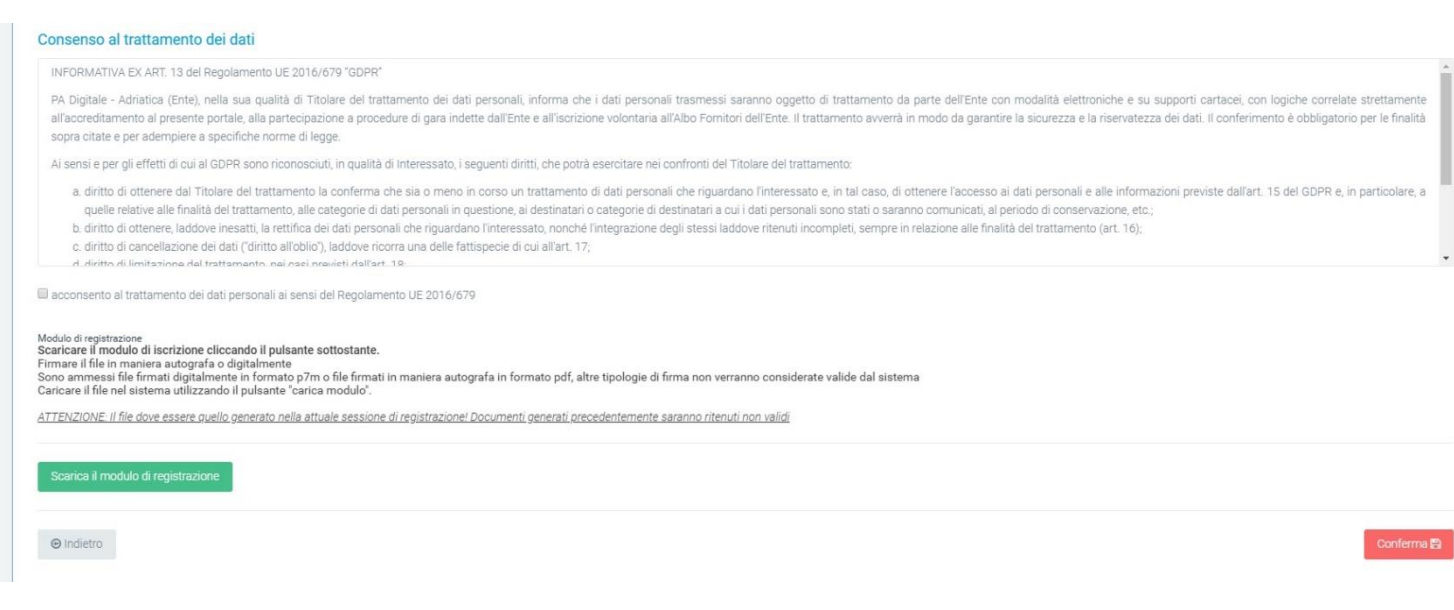

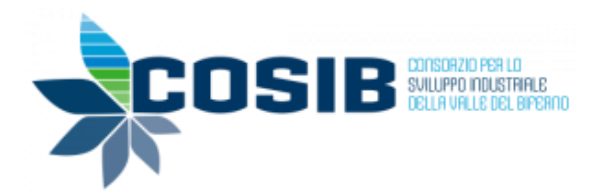

Lo stato dell'iscrizione passerà in automatico in "IN ATTESA DI APPROVAZIONE"

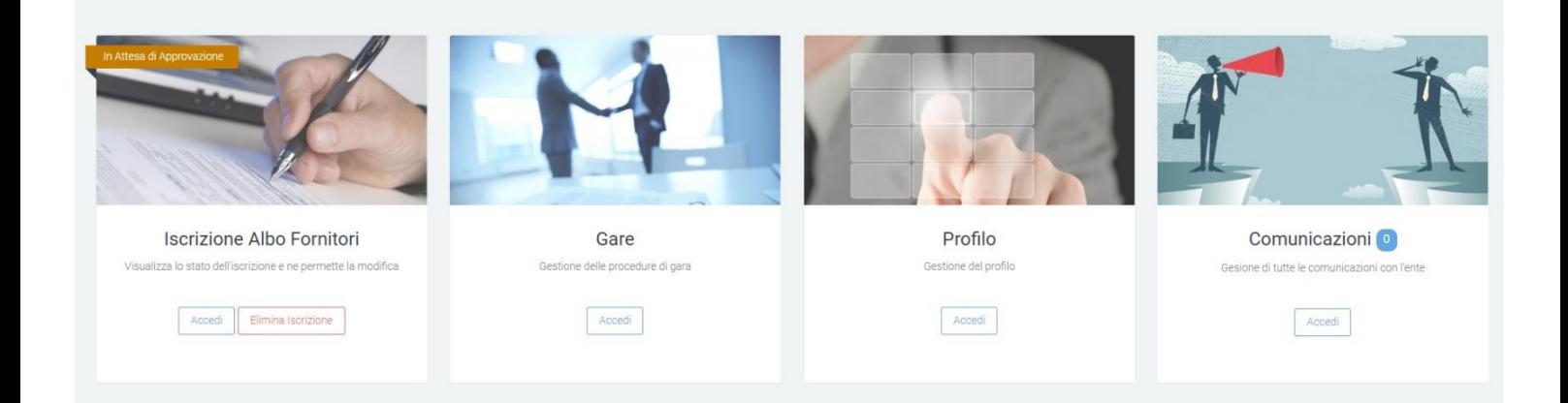